Du hast dich entschieden, an der Binärsystem-Lerntheke zu arbeiten. So musst du vorgehen: Links oben auf einer Karte erkennst du, um was für eine Art von Karte es sich handelt: **Start**: Steht nur auf dieser Karte, hier wird die Lerntheke erklärt.

- **E** Einführungskarten: Hier wird etwas erklärt. Am Ende findest du Hinweise auf Aufgabenkarten, mit denen du das Gelernte üben kannst.
- **A** Aufgabenkarten: Dies sind die wichtigsten Karten, denn hier geht es darum, das Gelernte anzuwenden. Am Ende steht zumeist, auf welchen E-Karten, die Inhalte erklärt werden, die du für die Aufgaben brauchst. Augaben, vor denen ein ++-Zeichen steht, sind für Experten. Besprich mit deinem Lehrer, ob du sie bearbeiten sollst.
- **H** Hilfekarten: Hier findest du Hilfen oder Anleitungen zu den Aufgaben auf den A-Karten. Probiere zuerst, die Aufgabe ohne Hilfe zu bearbeiten. Vergleiche deine Ergebnisse auf jeden Fall mit den H-Karten.
- **L** Lösungskarten: Hier findest du Lösungen zur Selbstkontrolle. Beispiel: L-A2 ist die Lösungskarte zur Aufgabenkarte A2.

**Sterne**: Rechts auf einer Karte zeigen dir die Sterne an, wie schwer eine Aufgabe ist.

**Arbeitsplan**: Trage in deinen Arbeitsplan ein, welche Aufgaben du schon bearbeitet hast.

**Heft**: Schreibe Fragen und die Antworten auf Fragen in dein Heft.

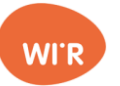

**Start** 

Hast du ein Smartphone? Oder eine Spielekonsole? Oder Beides? Habt ihr Zuhause ein Telefon? Alle Dinge, die digital sind benutzen das Binärsystem. Das Wort binär stammt aus dem Französischen "binaire", das bedeutet "aus zwei Einheiten bestehend" und dem Lateinischen "bini" = "je zwei". Die zwei Einheiten im Computer-Binärsystem sind 1 und 0 oder auch L und 0. Man kann sich das Binärsystem auch wie eine Lampe vorstellen, die ist entweder angeschaltet (1 oder L)  $\sqrt{2}$  oder ausgeschaltet (0)

Wenn man mehrere Lampen nebeneinanderstellt, hat man verschiedene Möglichkeiten. Zum Beispiel sind in der folgenden Tabelle die Zahlen 0 bis 3 mit zwei Lampen dargestellt.

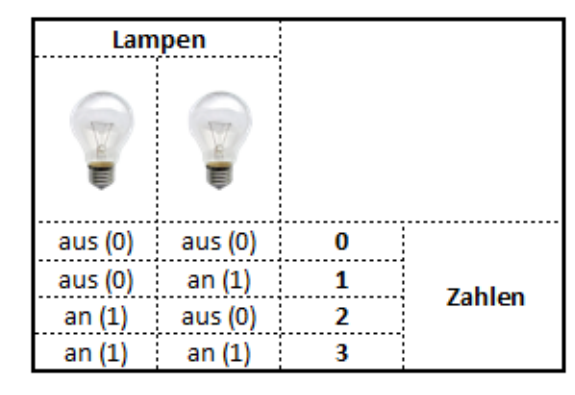

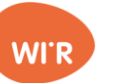

A1

ぺ

 $Alt + 4$ 

 $Strg+H$ 

Strg+F4

O Okt  $\bigcirc$  Bin.

Öffne auf dem Computer den Rechner Du findest ihn unter Windows-Start -> Alle Programme -> Zubehör Wähle unter "Ansicht" die Möglichkeit "Programmierer" Rechner H Ansicht Bearbeiten ? Standard  $Alt+1$ Wissenschaftlich  $Alt+2$  $\bullet$ Programmierer  $Alt + 3$ 

**Statistik** 

Verlauf

Basismodus

Zifferngruppierung

Tippe eine Zahl zwischen 1 und 3 ein und schaue was im Display erscheint. Stelle dann unten links die Anzeige auf "Bin"; ◯ Hex was passiert? O Dez

Schaue auch auf die Tasten des Rechners.

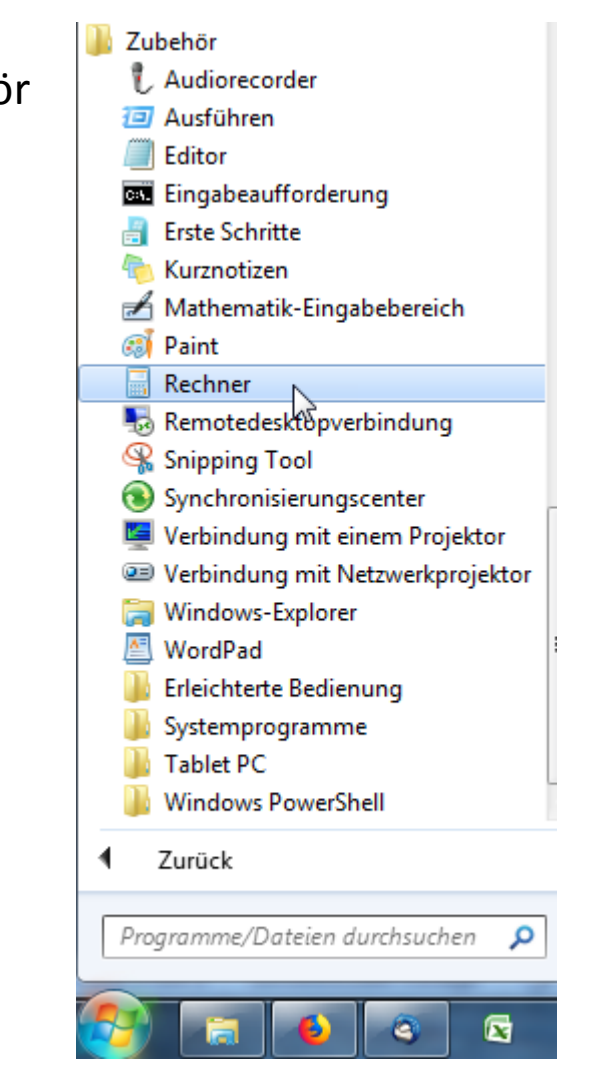

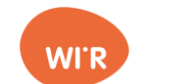

In Aufgabe A1 hast du dir Binärzahlen anzeigen lassen, aber wie funktioniert das System? Erstelle in deinem Heft eine Tabelle wie sie in E1 zu sehen ist. Lass Platz für weitere Zahlen. Suche auf dem Rechner die weiteren Zahlen bis 10 und trage die Binärzahlen in die Tabelle ein. Wie viele Lampen brauchst du für die Zahl 7? Wie lautet die Binärzahl für 7, für 8 und für 9? Wie lautet die Zahl, die im Binärsystem 1001 ist, und wie 0101?

Was für ein System könnte dahinter stecken? Versuche heraus zu finden, bei welcher Lampe eine 1 oder eine 0 steht und wie die Kombinationen sind.

Hat man mit einer Lampe mehr immer zwei weitere Möglichkeiten oder wie viel mehr?

Erweitere deine Tabelle (oder schreibe eine neue) damit du acht Lampen anzeigen kannst. Denke dir vier Zahlen zwischen 10 und 255 aus und trage die jeweilige Binärzahl in die Tabelle ein (versuche das ohne den Rechner).

Denke dir vier Binärzahlen (mit bis zu acht Stellen) aus und ermittle dann die Zahl (wieder ohne Rechner).

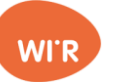

L-A2

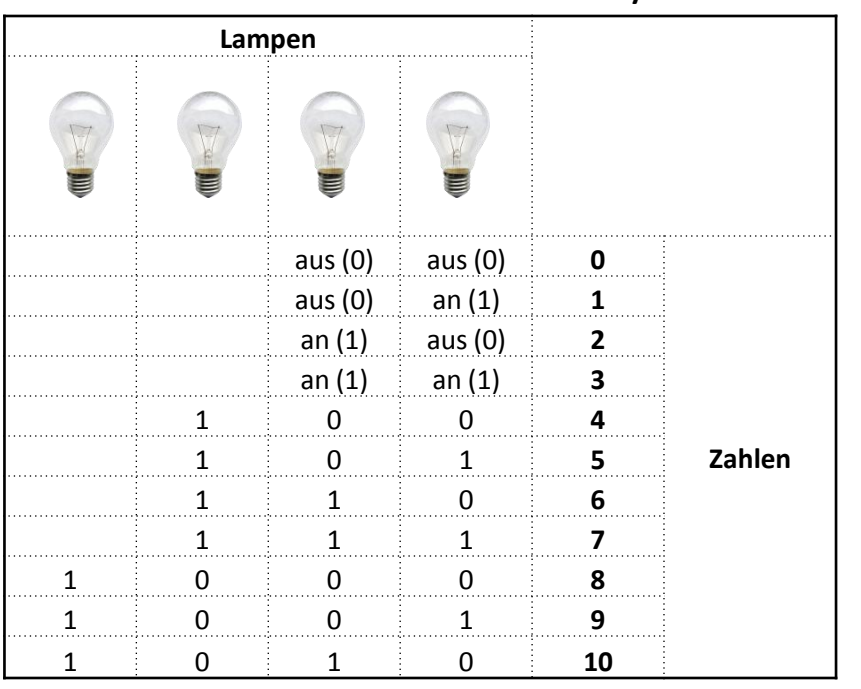

Die Zahlen 0 bis 10 im Binärsystem Für die Zahl 7 benötigt man drei Lampen im Binärsystem.

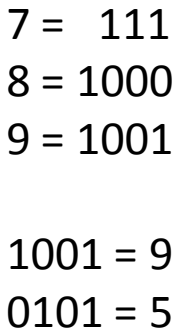

Im Binärsystem kann man den Lampen einen Wert geben. Die erste Lampe an oder aus bedeutet eins oder null, die zweite Lampe zwei oder null, die dritte vier oder null, die vierte Lampe ist dann acht oder null usw. Je nachdem welche Lampen an sind, zählt man zusammen. Die Zahl 9 ist z. B.

```
1*8 + 0*4 + 0*2 + 1*1= 8 + 0 + 0 + 1= 8 + 1= 9Die Zahl 6 ist 1*4 + 1*2 + 0*1
```
Durch dieses System hat man viele Möglichkeiten.

Mit jeder weiteren Lampe verdoppelt sich die Anzahl der Möglichkeiten. Mit einer Lampe hat man zwei, mit zwei Lampen vier, mit drei Lampen acht, mit vier Lampen können schon 16 Zahlen dargestellt werden.

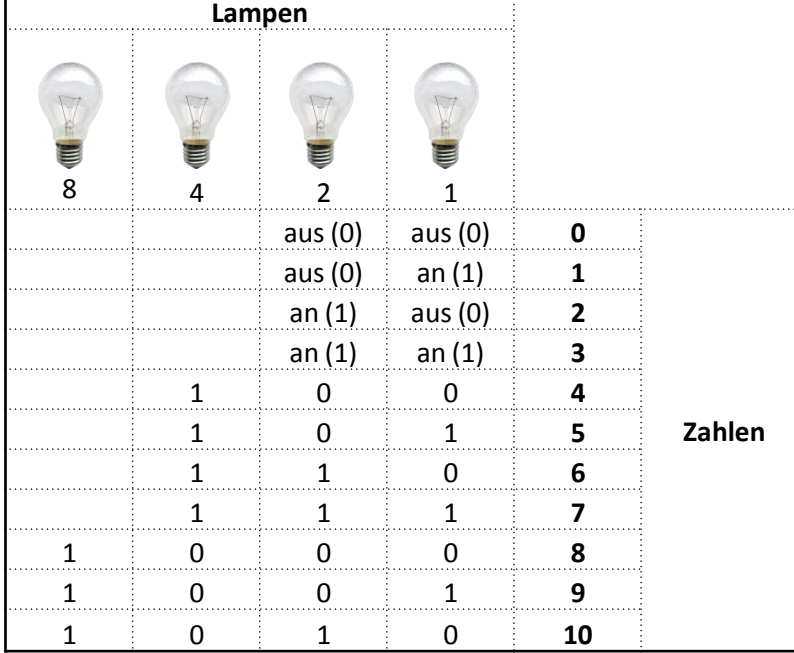

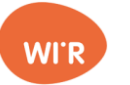

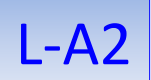

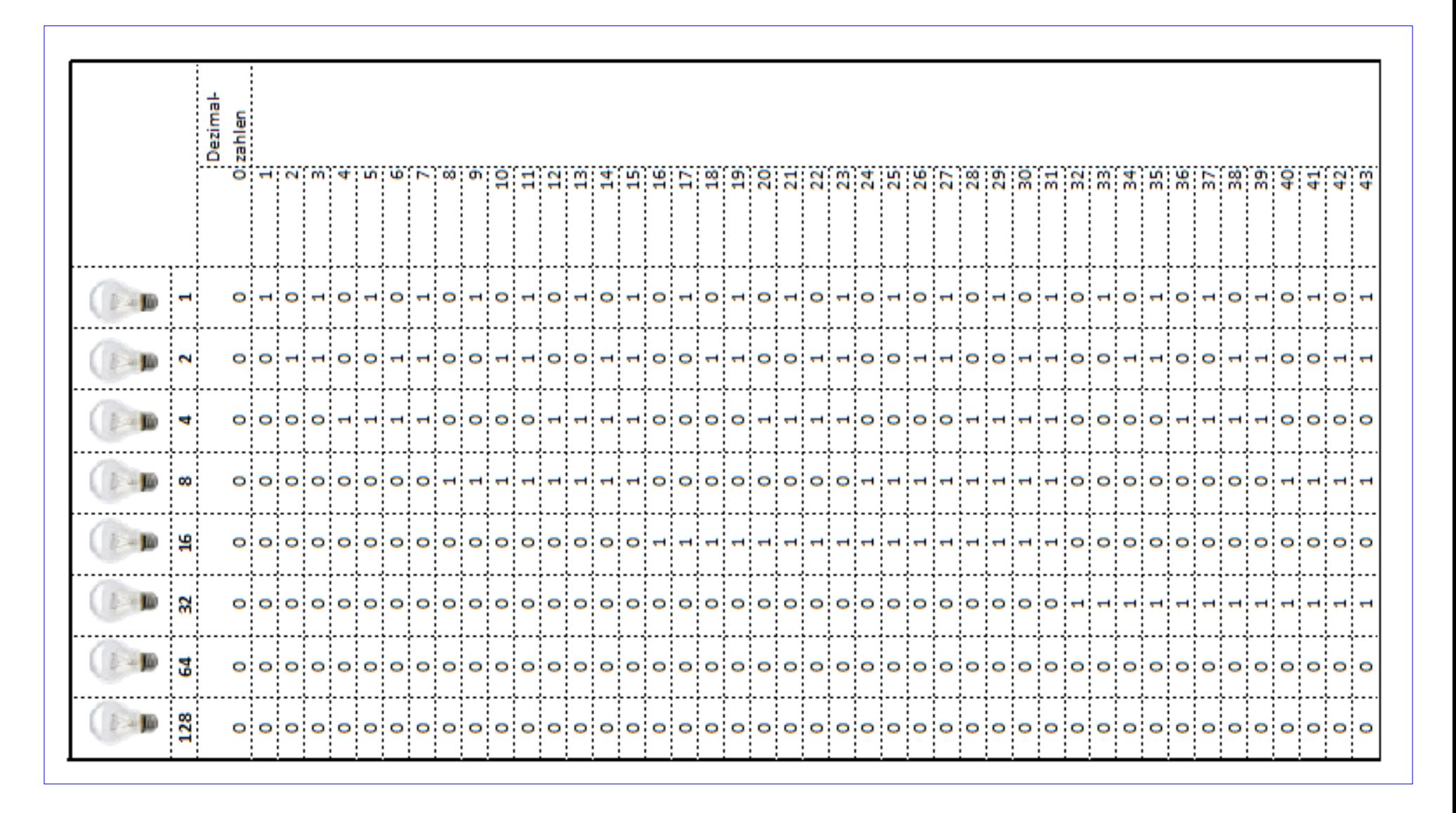

#### Binärsystem mehr Lampen E2

Je mehr Lampen man nebeneinander stellt, desto mehr verschiedene Möglichkeiten hat man.

Bei einer Lampe gibt es zwei Möglichkeiten oder Zustände: an oder aus.

Mit zwei Lampen gibt es schon vier Zustände, zum Beispiel die Zahlen 0, 1, 2, 3

Bei drei Lampen verdoppelt sich die Anzahl und dann jedes Mal wieder. Also drei Lampen = acht Zustände, vier Lampen = 16 Zustände, fünf Lampen = 32 Zustände usw.

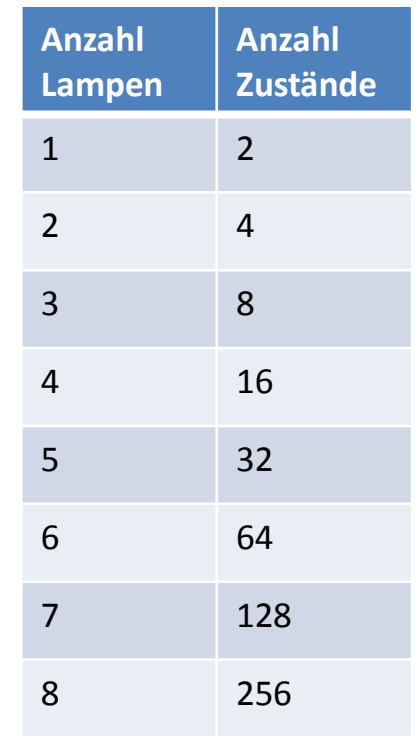

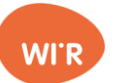

### Lampen, Bits und Bytes

Im Computer-Binärsystem nennt man eine Lampe ein "Bit". Damit kann man nicht soviel anfangen. Aber mit 8 Bits kann man schon 256 Zustände darstellen und das sind zum Beispiel schon ganz schön viele Zahlen (Die Zahlen 0 bis 255). 8 Bits fasst man daher zusammen zu einem "Byte".

1024 Byte sind 1 Kb (Kilobyte), 1024 mal 1 Kb sind 1 Mb (Megabyte) oder 1048576 Byte. Und ein Gigabyte (1Gb) sind 1024 mal 1 Mb oder 1073741824 Byte.

Der Binärcode für die Farbe vom WIR-Logo ist 11101100 01101010 00111000. Der erste Block

- Man kann mit dem Binärsystem nicht nur Zahlen darstellen, sondern auch Buchstaben, Farben oder Töne. Die Computerprogrammierer müssen sich nur einigen, welche Binärzahl für welchen Wert stehen soll. Das haben sie zum Beispiel mit dem ASCII-Code gemacht (**A**merican **S**tandard **C**ode for **I**nformation **I**nterchange, Aussprache: aski). Damit werden Buchstaben, Zahlen und Zeichen dargestellt. In der Tabelle siehst du einen Ausschnitt aus der ASCII-Tabelle.
- Mit drei Bytes kann man 16,7 Millionen verschiedene Farbwerte kodieren. Meistens wird im Internet aber nur eine Auswahl davon genommen, bei den sogenannten "websicheren Farben" kann man davon ausgehen, dass sie auf jedem System (Apple, Windows, Linux) ungefähr gleich aussehen.

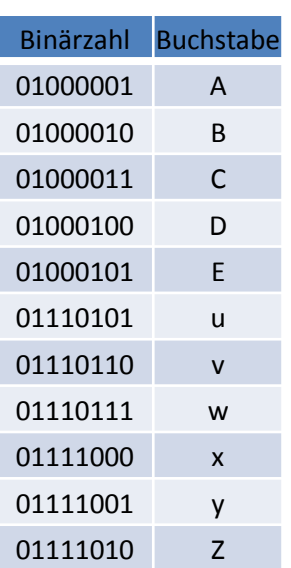

gibt den Wert für rot, der zweite für grün und der dritte für blau an.

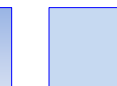

E3

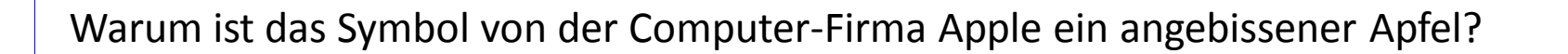

Wie viele Bytes hat der Arbeitsspeicher von deinem Smartphone oder Computer? Wie schnell rechnet der Prozessor (CPU = central processing unit = zentrales Rechenelement) mit den Bytes?

Ein Binärsystem gibt es nicht nur beim Computer und in der Mathematik. Finde weitere Gegensätze wie etwa "ja <-> nein" oder "dunkel <-> hell".

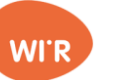

# Lösungen - Lampen, Bits und Bytes

Warum ist das Symbol von der Computer-Firma Apple ein angebissener Apfel? Das englische Wort für Biss oder auch das Verb für zubeißen ist "bite", es wird genauso ausgesprochen wie "byte". Man könnte also sagen, dass das Logo der Firma ein "digitaler Biss in den Apfel" ist.

Wie viele Bytes hat der Arbeitsspeicher von deinem Smartphone oder Computer? Auf dem Computer Windows 7 findest du die Angabe unter Windows Start-Symbol -> Systemsteuerung -> System und Sicherheit -> Computernamen anzeigen -> System

Wie schnell rechnet der Prozessor (CPU = central processing unit = zentrales Rechenelement) mit den Bytes? Jeder Rechner ist etwas anders aufgebaut, dieser PC rechnet mit einer Geschwindigkeit von 3,20 Gigahertz. Ein Hertz ist die Einheit für eine Schwingung oder ein sich regelmäßig wiederholender Vorgang in der Sekunde.

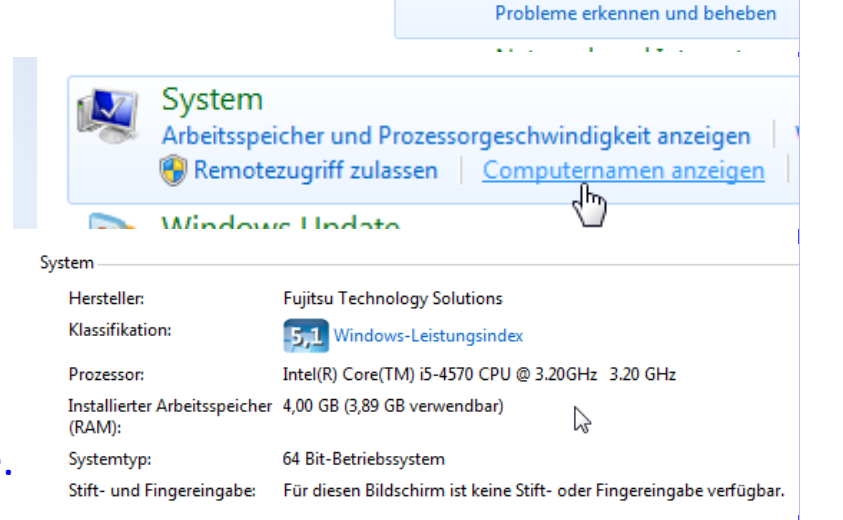

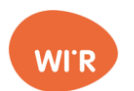

Systemsteuerung

Svstem und Sicherheit

Sicherung des Computers erstellen

Andert Einstellung

bmputers überprüfen

L-A3

## Bits und Buchstaben

Schaue dir auf [http://www.ascii-tabelle.org](http://www.ascii-tabelle.org/) die Tabelle für die ASCII-Codes an. Dort findest du alle Zeichen und Buchstaben, die auf normalen Computern verwendet werden können. Leerzeichen heißt auf Englisch "space", der Binärcode ist 00100000.

Schreibe deinen Namen mit Binärzahlen. Verwende Groß- und Kleinbuchstaben.

Wie heißt der folgende Satz? Ergänze ihn nach deinem spontanen Gefühl mit Worten, die du im Binärcode schreibst. Lass jemand anderen herausfinden, was du geschrieben hast. 01110011 01100011 01101000 01110101 01101100 01100101 00100000 01101101 01100001 01100011 01101000 01110100

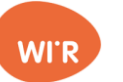

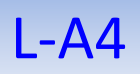

Schaue dir auf [http://www.ascii-tabelle.org](http://www.ascii-tabelle.org/) die Tabelle für die ASCII-Codes an. Dort findest du alle Zeichen und Buchstaben, die auf normalen Computern verwendet werden können. Leerzeichen heißt auf Englisch "space", der Binärcode ist 00100000.

Schreibe deinen Namen mit Binärzahlen. Verwende Groß- und Kleinbuchstaben.

Wie heißt der folgende Satz? Ergänze ihn nach deinem spontanen Gefühl mit Worten, die du im Binärcode schreibst. Lass jemand anderen herausfinden, was du geschrieben hast. 01110011 01100011 01101000 01110101 01101100 01100101 00100000 01101101 01100001 01100011 01101000 01110100 Schule macht

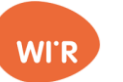

## Ja, nein, WAHR, FALSCH

In Programmen, die für Computer geschrieben werden, wird auch ein Binärsystem mit den Werten WAHR und FALSCH verwendet. Zum Beispiel wird so geprüft, ob eine Eingabe in einem Adress-Formular das richtige Format hat.

*"Wenn in das Feld für die Telefonnummer (das nur Ziffern aufnehmen kann) eine Ziffer eingegeben wird, ist die Bedingung erfüllt, also WAHR und es erscheint keine Fehlermeldung, sonst (wenn zum Beispiel ein Buchstabe eingegeben wird) ist die Bedingung nicht erfüllt, also FALSCH und es erscheint eine Fehlermeldung."*

Das Prinzip findet man auch in elektrischen Schaltkreisen, wenn zum Beispiel eine Lampe im Flur von der einen Seite ODER von der anderen Seite her an- oder ausgeschaltet werden kann. Oder als Sicherheitseinrichtung: Eine Maschine kann erst starten wenn der erste UND der zweite Schalter eingeschaltet werden.

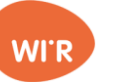